# ADAM-6052製品変更のお知らせ

平素は格別のご高配を賜り、厚く御礼申し上げます。この度イーサネットI/Oモジュール ADAM-6052-BEはADAM-6052-CEにリビジョン 変更致しますので、ここにご案内申し上げます。

#### 変更理由

ADAM-6052のキーコンポーネントであるSamsung ARM 7のベンダーからの供給が2012年で終了したことによる製造への影響のため。

#### 新機能/性能

ADAM-6052のリビジョンでは、DHCP、グループコンフィギュレーション、ユーザ指定Modbus アドレス、デフォルト値リセット、および HTML 5ベース Webサーバを含む多くの機能が搭載されています。

#### ユーザ指定Modbusアドレス

ADAMモジュールの導入をより柔軟でスケーラブルなものとするため、ADAM-6000シリーズのリビジョンではユーザによるModbusアドレス設 定のコンフィギュレーションが可能になりました。Modbusアドレスセクションには0X および 4Xの2種類があります。どちらのセクションにおいて も、ユーザはアプリケーションに適する特定のI/OファンクションのModbusアドレスを設定できます。下の図はADAM-6052-CEのModbusア ドレスのセッティングページのスクリーンショットです。

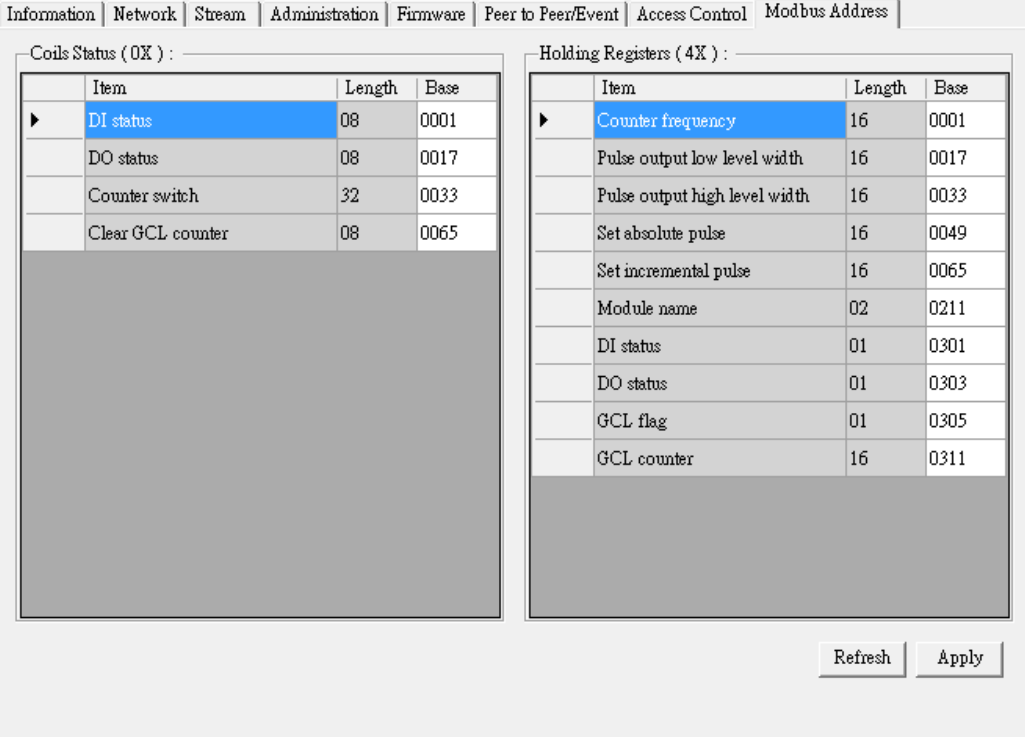

#### 工場出荷時設定へのリセット

ユーザはADAM-6000モジュールの全てのコンフィギュレーションと設定をADAM.Net Utilityで工場出荷時の設定にリストアすることがで き、コンフィギュレーションを行ったADAMモジュールを新たなプロジェクトで再度使用する際に役立ちます。 .

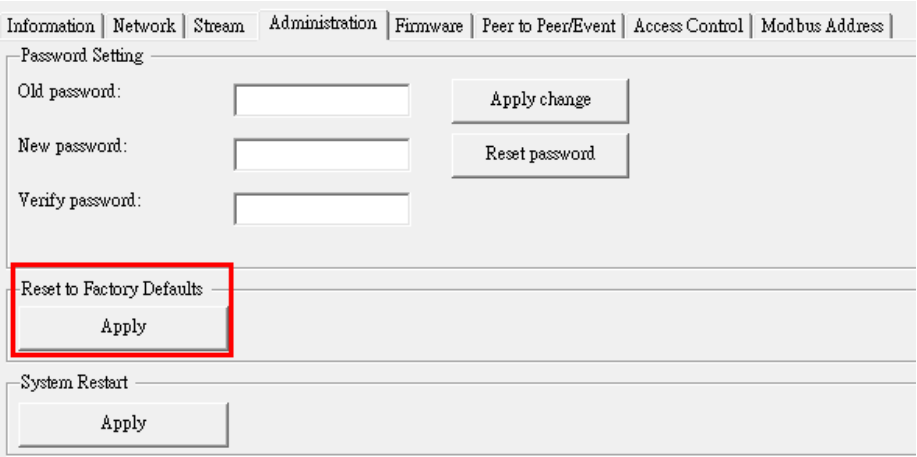

#### HTML 5 ウェブサーバ

ADAM-6000 のリビジョンでは、ユーザがSCADAシステムからルーティングを行うことなくあらゆるスマートデバイスのWebサービスにおけるI/ Oデータをリモートで取得することができるよう、最新のWeb言語(HTML 5) とウェブベースのソフトウェア形式 (REST)、そしてベーシック認 証に対応しています。例えばユーザはスマートフォンやタブレットのウェブブラウザを使用してHTTP経由でI/Oモジュールにリモートアクセスす ることができます。手順は以下を参照ください。

1) PC/スマートフォン/タブレットをADAM-6000のネットワークに接続します。

2) ウェブブラウザを開きADAM-6000のIPをディレクションとしてキー入力します。

3) ログインしADAM-6000モジュールのI/Oにアクセスします。(デフォルトユーザ名: root, パスワード: 00000000)

Internet ExplorerでのWebサーバの動作は以下をご覧ください:

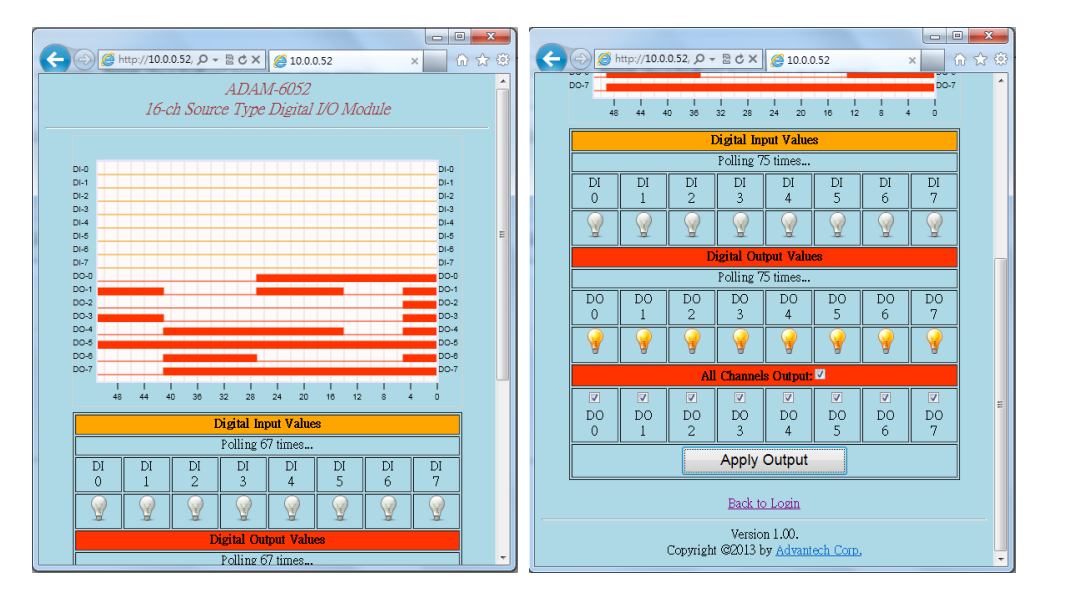

さらに、デフォルトwebサーバはADAM.Net Utilityにエクスポートし、RESTアクセス制御により更なる変更が可能です。 \*注意: 以前のバージョンと一致させるため、ADAM-6052-CE上のデフォルトのウェブサーバはHTML 5 ベースのものではありません。 ユーザは最新のWebサーバ(.htmlファイル)を製品ページからダウン[ロードし ADAM-](http://www.advantech.com.tw/products/ADAM-6052/mod_8E8D8D87-F30B-4F82-B77E-4E3822DFCA5D.aspx)6052モジュールに導入できます。

#### グループコンフィギュレーション

特定のアプリケーションセンサーでは複数のモジュールについて同じタスクを異なる場所で行うよう同様の設定をする必要があります。ユー ザはオンサイトで適用する前に1台ずつモジュールのコンフィギュレーションを設定しなければなりません。

メンテナンス中には複数のモジュールのファームウェアアップデートを行うようお気を付け下さい。ADAM-6000のリビジョンはグループコンフィ ギュレーション機能を搭載しており、ユーザは複数の「モジュールのコンフィギュレーションを同時に行うことができます。コンフィギュレーション ファイルはADAM.Net utility よりエクスポートとダウンロードができ、これに含まれるものにはデバイスインフォメーション、ジェネラルインフォ メーション、P2Pおよびストリーミング、GCL設定ならびにModbusアドレスXMLファイルがあります。多数のADAMモジュールを配したシステ ムへのインストール時間が大幅に短縮できます。ファームウェアファイルとHTMLウェブサーバファイルも複数のモジュールに同時に適用する ことができます。

## 比較表

ADAM-6052-CEはADAM-6052-BEの機能をカバーするだけでなく、よりインテリジェントで使い易く設計されています。主な機能の違い 以下の比較表を参照ください。

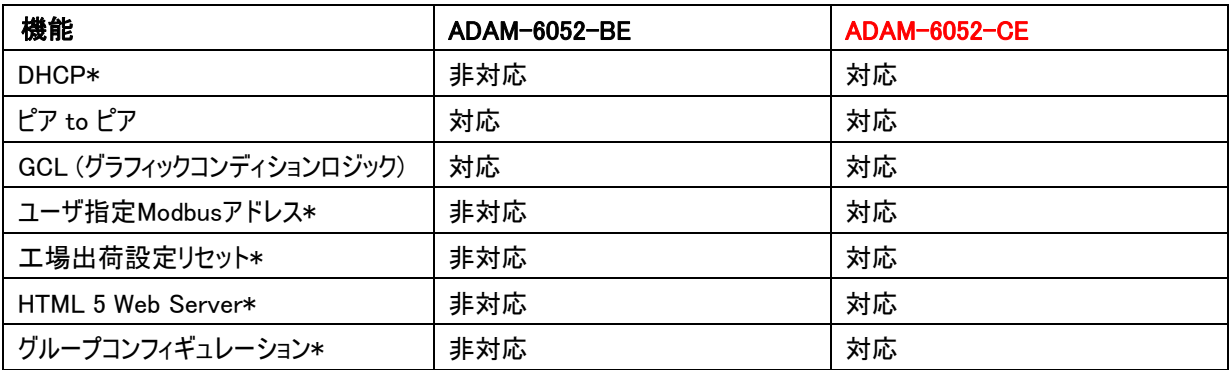

\*これらの機能はアップデートされたADAM.Net Utilityでのみ動作します。これについては操作説明の項目を参照ください。

## 操作説明

ADAM-6052-BE と ADAM-6052-CE は同一のピン配列のI/Oコネクタを持つため、ハードウェアの面では同じものです。 ソフトウェアの面では, ADAM-6052-BE と ADAM-6052-CEのファームウェアに違いがあり、異なるハードウェア構造で動作するため入 れ替えて使用することはできません。ADAM.Net Utilityでファームウェアバージョンとモジュールのバージョンを確認することができます。

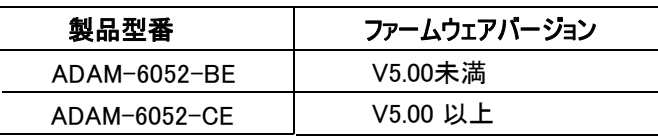

アップデートされたADAM.NetユーティリティもまたADAM-6052-CEの新たな機能の提供を促進します。ADAM-6052-CEの全ての機能 を使用するためには、V2.05.05以降のバージョンのADAM.Netユーティリティをインストールしてください。古いバージョンがプラットフォーム にインストールされている場合には、まず古いバージョンを削除してから新しいバージョンをインストールしてください。新しいバージョンの ユーティリティ(V2.05.05以上)はADAM-6052-BE と ADAM-6052-CEのどちらもサポートしています。

最新バージョンのファームウェアとADAM-6052向けのADAM.Netユーティリティは製品ページよりダウンロードできます。

# **ADVANTECH** Enabling an Intelligent Planet

尚、 本ご案内に関するお問合せは、次のようにお願い致します。

・販売代理店様からご購入された場合 ― 販売代理店様へお問い合わせください。 ・ご購入いただいた販売代理店様がわからない場合、弊社から直接ご購入された場合 ― 以下弊社窓口へ直接お問い合わせください。

アドバンテック株式会社マーケティング部 〒111-0032東京都台東区浅草6-16-3 E-mail: ajp\_callcenter@advantech.com TEL: 0800-500-1055 (フリーダイヤル) FAX: :03-6802-1022